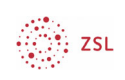

#### SESAM-Medien und Unterrichtsmaterial in Moodle nutzen EINBINDUNG ALS LEHRKRAFT (individuelle Nutzung)

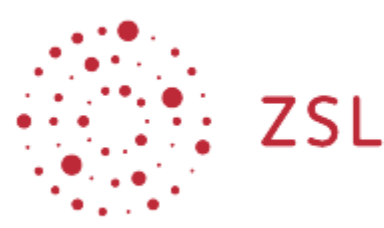

Lehrerinnenfortbildung<br>Baden-Württemberg

Moodle – Trainer:in Christian Weismann 22.06.22 CC BY-SA 4.0

# 1. Einführung

Mit den folgenden Einstellungen lässt sich die Plattform SESAM per "LTI-Schnittstelle" so in eine Moodleplattform integrieren, dass die enthaltenen digitalen Unterrichtsmedien direkt als Moodle-Aktivität eingebunden werden können.

Hinweis: Die Einstellungen werden von der Lehrkraft vorgenommen.

### 2. LTI Schlüssel in SESAM erstellen

Loggen Sie sich bei https://sesam.lmz-bw.de mit Ihren persönlichen Zugangsdaten ein und klicken Sie unter Ihrem Nutzericon auf die Schaltfläche *LTI-Schlüssel*.

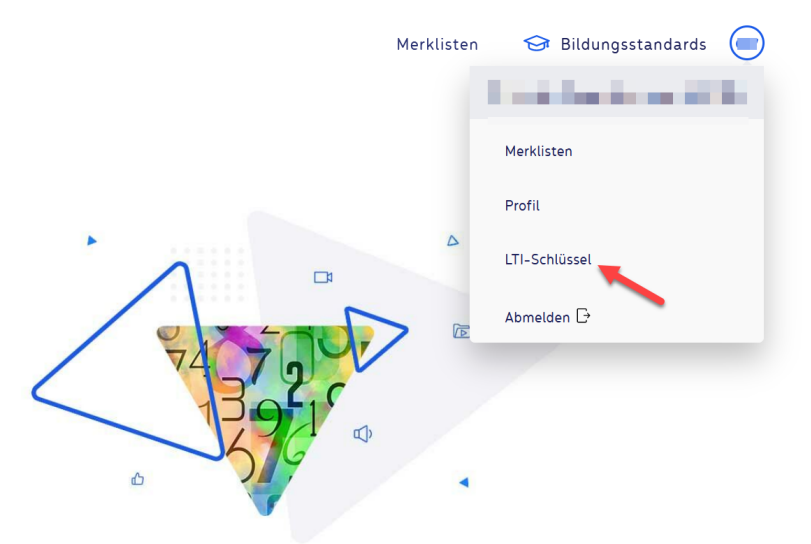

Erstellen Sie einen LTI-Zugangsschlüssel.

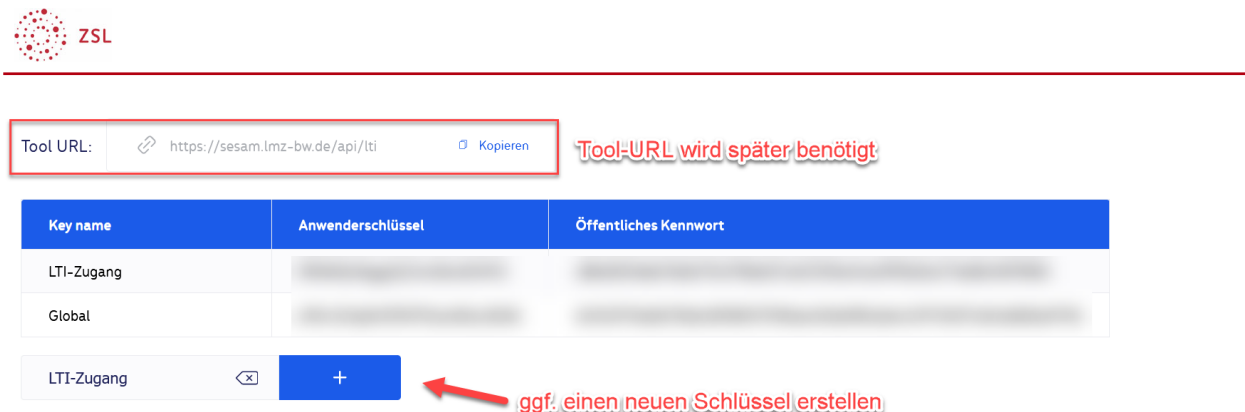

### 3. SESAM als Aktivität in Moodle aktivieren

Wechseln Sie nun in einen Moodlekurs, schalten Sie *Bearbeiten* ein und klicken Sie auf eine Schaltfläche *Aktivität oder Material* anlegen.

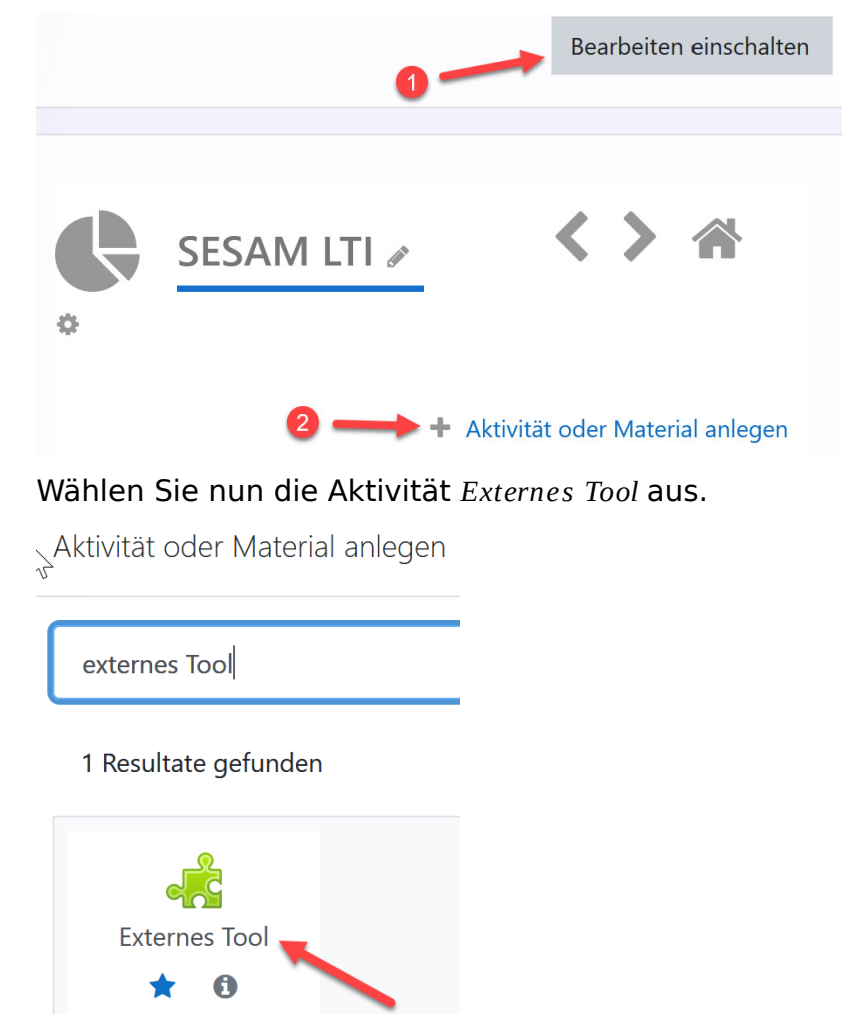

Benennen Sie nun die Aktivität und nehmen Sie die Einstellungen (wie unten aufgeführt) vor.

3. zsL

# & Externes Tool zu 'SESAM LTI' hinzufügen

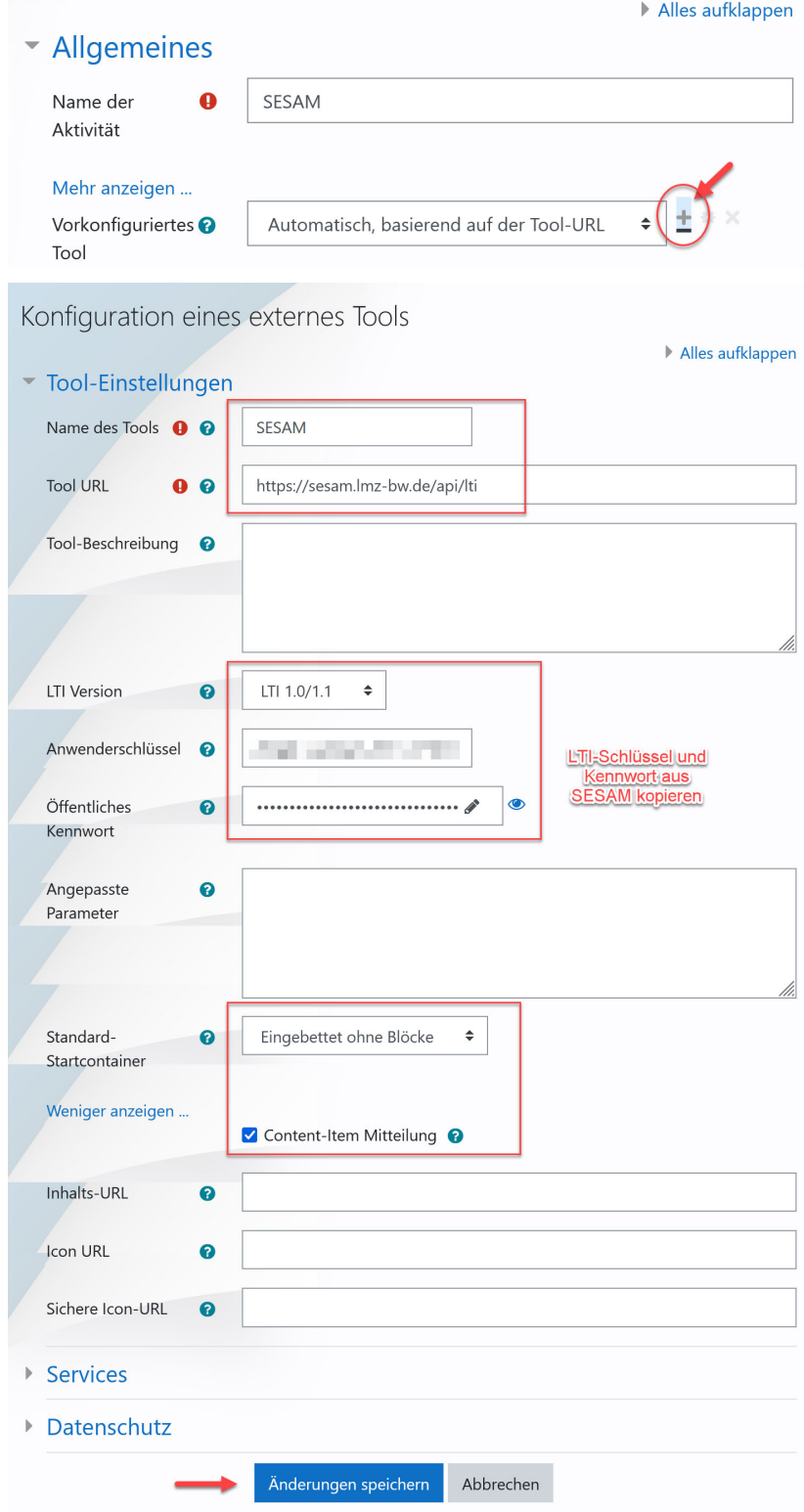